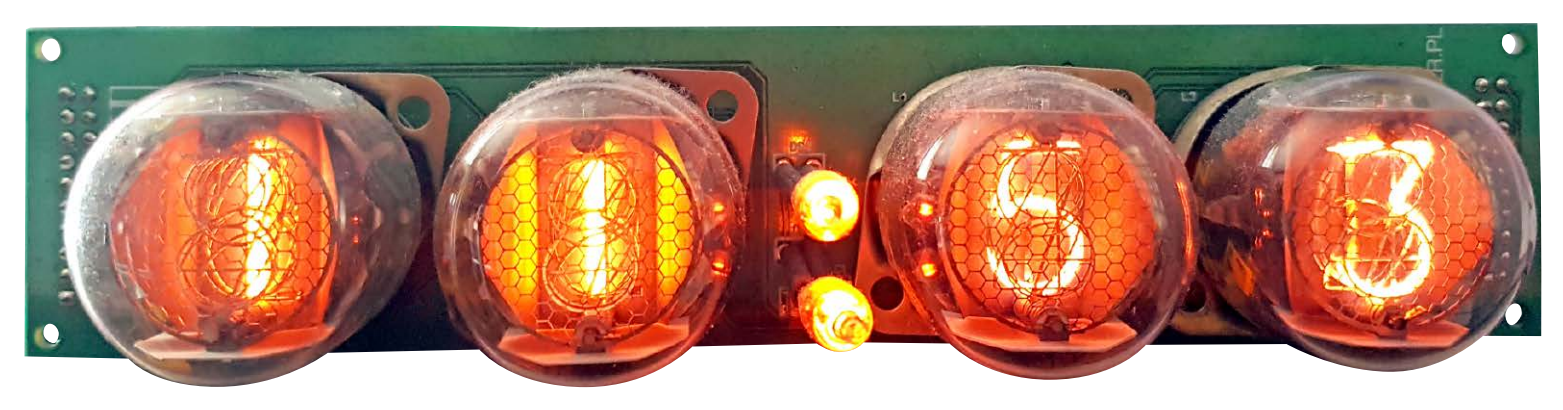

## Androidowy zegar Nixie (1)

*Na łamach czasopism elektronicznych oraz stronach internetowych opublikowano wiele projektów zegarków z lampami Nixie, w najróżniejszych konfiguracjach i opcjach. Były zarówno projekty oparte na popularnych mikrokontrolerach, były zegarki zbudowane na układach serii 74HC, a nawet zrealizowane na układach programowalnych. Jednak ten zegarek jest inny, ponieważ zastosowano w nim najnowsze zdobycze techniki, takie jak sensor laserowy lub sterowanie za pomocą smartfona.*

*Rekomendacje: zegarek może być ozdobą niejednego wnętrza, a ze względu na swoją funkcjonalność może stać się nietuzinkowym prezentem.*

Na tle innych, podobnych urządzeń, opisywany zegarek wyróżnia się brakiem przycisków mechanicznych, ponieważ sterowanie odbywa się za pomocą aplikacji dla systemu Android oraz laserowego czujnika zbliżeniowego. Wykorzystanie smartfona z dużym czytelnym wyświetlaczem jest o wiele wygodniejsze niż obsługa za pomocą przycisków mechanicznych oraz ładnego, aczkolwiek mało funkcjonalnego, wyświetlacza Nixie. Dodatkowo zyskujemy źródło czasu pochodzącego z sieci GSM, który będzie służył do synchronizacji zegara. Czujnik laserowy stanowi uzupełnienie interfejsu i umożliwia szybki dostęp do funkcji, takich jak wyświetlanie daty, godziny alarmu oraz zapewnia szybkie wyłączenie budzika. Rezygnacja z fizycznych przycisków daje możliwość wykonania estetycznej obudowy z pleksi lub szkła, pozbawionej otworów w widocznych miejscach. Zastosowanie skompensowanego generatora sygnału zegarowego 32 kHz umożliwia uzyskanie dobrej dokładności zegara, nawet przy niezbyt częstej synchronizacji z telefonem.

W urządzeniu zastosowano najpopularniejsze i najłatwiej dostępne w kraju lampy LC-513 produkcji zakładów Unitra Dolam o wielkości cyfr 15,5 mm. Lampy i podstawki są stosunkowo łatwo dostępne na aukcjach internetowych, więc każdy zainteresowany może wykonać zegar we własnym zakresie.

Średnia trwałość lamp LC-513 jest określona na około 100 tys. godzin. Dodatkowe funkcje, takie jak: automatyczne dostosowanie poziomu jasności do warunków oświetleniowych, możliwość zaprogramowania przedziału godzin w cyklu dobowym (wtedy wyświetlacz może być wyłączony) i funkcja odtruwania katod, pozytywnie wpływają na trwałość wyświetlacza.

#### Budowa urządzenia

Zegar zbudowano w oparciu o dwie płytki drukowane: płytę główną zawierającą mikrokontroler oraz większość innych układów (**rysunek 1**) oraz płytę wyświetlacza z układem sterującym (**rysunek 2**). Całością steruje mikrokontroler STM32F103R8T6 (U5) w obudowie TQFP64, zawierający 64 kB pamięci Flash oraz 20 kB pamięci RAM. Wybór tego układu był podyktowany jego niską ceną oraz wewnętrznym zegarem RTC, który jest 32-bitowym licznikiem zwiększającym zawartość co 1 sekundę. Dzięki takiemu rozwiązaniu układ RTC pozwala odmierzać czas systemowy bezpośrednio w formacie **UTS** (Unix Time Stamp). Niestety, późniejsze wersje układów rodziny STM32 mają typowy zegar RTC zliczający w BCD, co zdaniem autora jest krokiem wstecz. Rdzeń mikrokontrolera jest taktowany wewnętrznym generatorem RC (8 MHz), natomiast licznik RTC jest taktowany za pomocą dodatkowego sygnału o częstotliwości

#### DODATKOWE MATERIAŁY NA FTP:

<ftp://ep.com.pl>

user: 44747, pass: 3qwdwa8u

### W ofercie AVT\*

AVT-5582

#### Podstawowe informacje:

Androidowy zegar Nixie ma następujące parametry:

- y Wyświetlacz Nixie o wielkości cyfr 15,5 mm.
- yOdchyłka autonomicznego pomiaru czasu max ±1 min/rok.
- y Automatyczna zmiana czasu lato/zima.
- · Wygodne sterowanie za pomocą interfejsu Bluetooth i aplikacji dla systemu Android dostępnej w sklepie Play.
- y Podstawowa obsługa pozbawiona przycisków mechanicznych za pomocą zbliżeniowego czujnika laserowego.
- $\bullet$  Funkcja alarmu w trybie tygodniowym.
- y Automatyczne sterowanie poziomem jasności w zależności od natężenia oświetlenia, z możliwością ustawienia stałego poziomu podświetlania z aplikacji. • Efekt płynnego przejścia pomiędzy
- cyframi.
- yMożliwość zaprogramowania przedziału godzin, kiedy zegar ma być wyłączony np. w nocy, aby nie przeszkadzać oraz przedłużać żywotność lamp.
- Algorytm automatycznego odtruwania katod, przedłużający żywotność lamp.
- y Przyjemny dla ucha sygnał alarmu.
- y Zasilanie z zasilacza wtyczkowego 12 V,

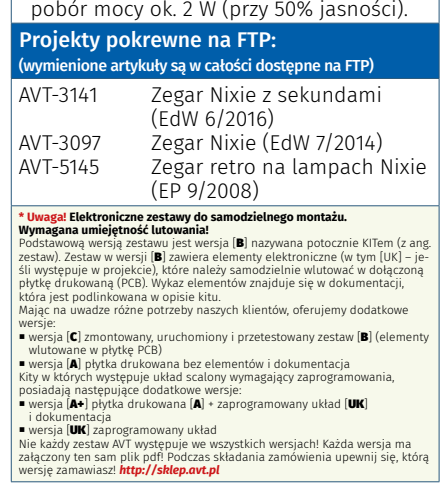

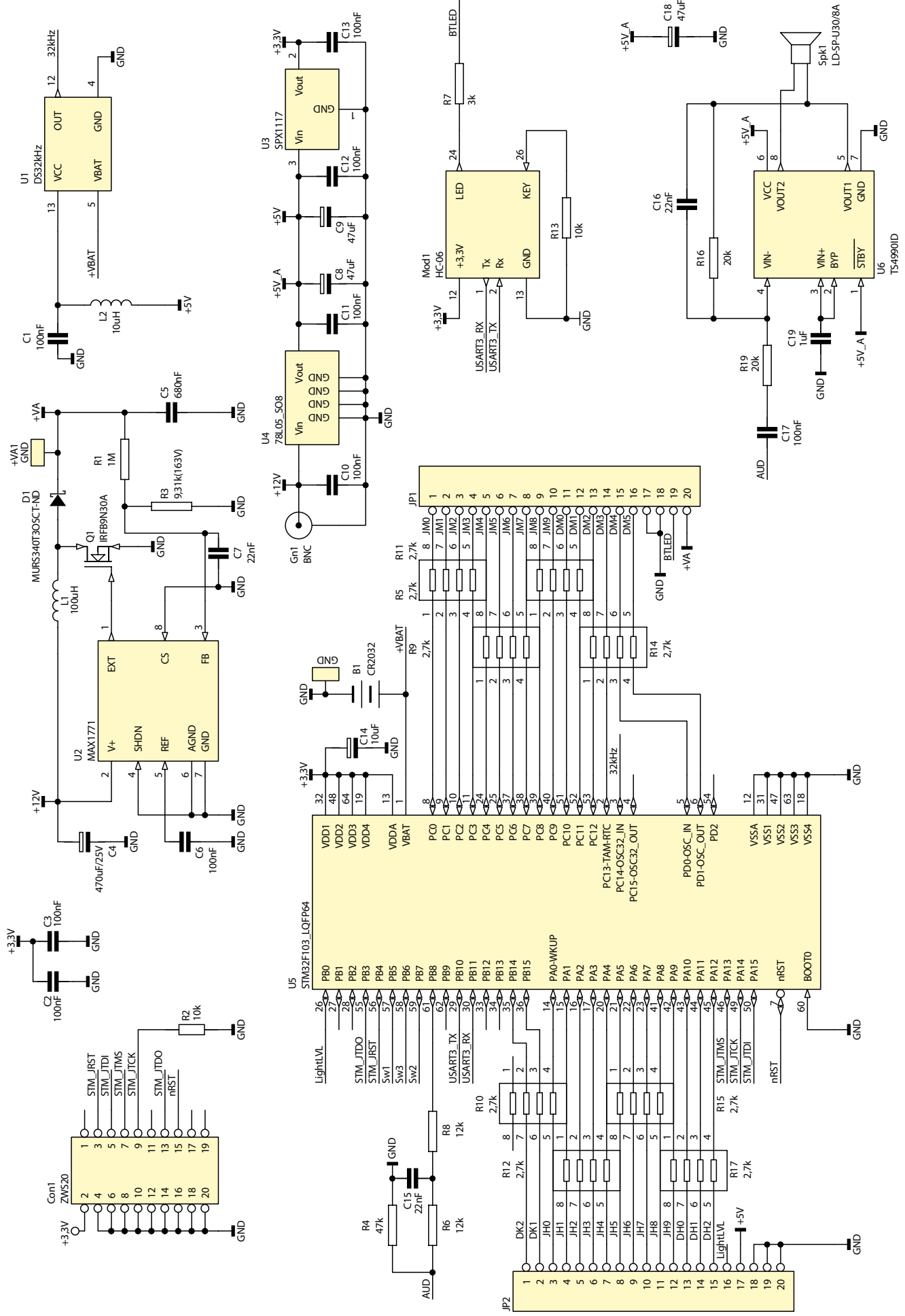

Rysunek 1. Schemat ideowy płytki sterującej zegara

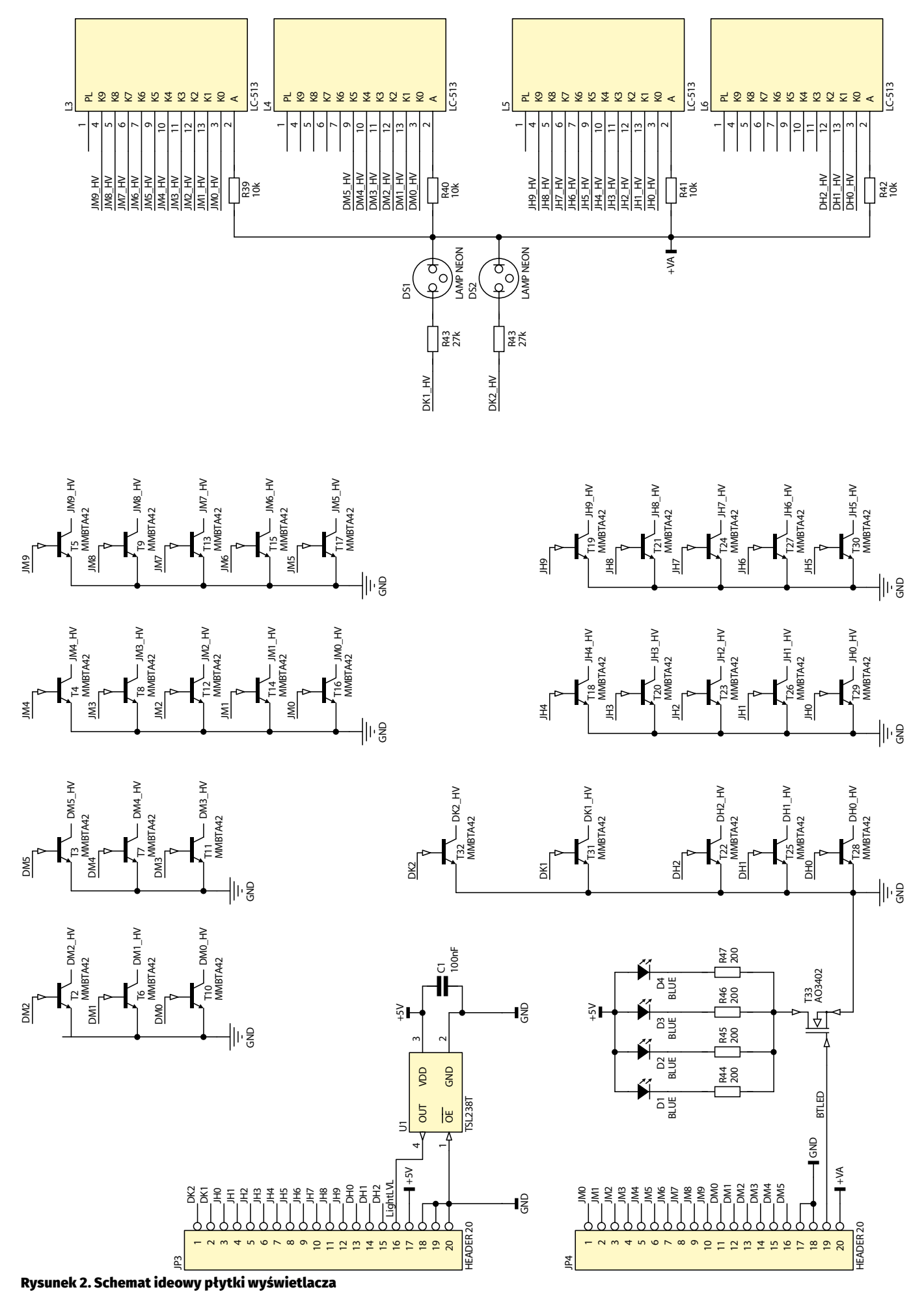

32 kHz, dostarczanego z generatora DS32KHZ (U1), który jest skompensowanym temperaturowo generatorem kwarcowym zapewniającym maksymalną odchyłkę czasu 1 minutę na rok oraz charakteryzującym się poborem prądu rzędu 1 µA.

Do linii portu szeregowego UART3\_ TX, RX dołączono popularny moduł Bluetooth HC-05, który zapewnia komunikację ze światem zewnętrznym. Moduł ten jest konwerterem protokołu Bluetooth RFCOMM na RS232, który od strony mikrokontrolera może być sterowany za pomocą komend AT.

Do linii PB6 i PB7 stanowiących linie SDA, i SCL układu peryferyjnego I2C1 dołączono laserowy czujnik odległości VL6180x odpowiedzialny za wykrywanie gestów. Do portu PB5 dołączono sygnał przerwania GPIO0 czujnika, który jest używany do sygnalizowania zdarzeń generowanych przez czujnik, dzięki czemu nie ma konieczności ciągłego odpytywania układu.

Linia PB8, stanowiąca wyjście 3 sygnału PWM TIM3, za pomocą filtru dolnoprzepustowego złożonego z rezystora R8 i kondensatora C15 jest dołączona do wejścia wzmacniacza audio TS4490ID (U6). Wzmacniacz ten pracuje w układzie mostkowym w klasie AB i przy zasilaniu 5 V dostarcza sygnał o mocy 1 W przy obciążeniu 8  $\Omega$ .

Linię PB1 dołączono do linii STBY wzmacniacza, umożliwiając redukcję poboru prądu przez układ wzmacniacza do około 10 nA w stanie nieaktywności. Wyjście wzmacniacza dołączono do niewielkiego głośniczka LD-SP-U30/8A, który jest odpowiedzialny za generowanie dźwięku alarmów. Dzięki zastosowaniu trybu PWM do generowania audio możemy w pamięci Flash mikrokontrolera zapisać bardziej "przyjazne" dla ucha dźwięki niż przy zastosowaniu typowego buzzera.

Zasilacz niskiego napięcia zrealizowano z użyciem stabilizatorów liniowych. Układ 78L05 (U4) dostarcza napięcie +5 V potrzebne do zasilania wzmacniacza audio, natomiast układ SPX1117-3.3 jest odpowiedzialny za dostarczanie napięcia +3,3 V stanowiącego zasilanie mikrokontrolera. Do linii zasilającej VBAT mikrokontrolera, oraz generatora DS32KHZ dołączono zasilanie z baterii litowej CR2032 (B1), zapewniając podtrzymanie zliczania czasu po zaniku napięcia sieciowego. Blok zasilacza wysokonapięciowego dostarczającego napięcie +165 V, do zasilania lamp LC513, zrealizowano w topologii boost z zastosowaniem kontrolera MAX1171 (U1). Układ ten charakteryzuje się pracą z częstotliwością 300 kHz, zapewnia dużą sprawność przetwarzania (rzędu 90%) oraz bardzo mały pobór prądu rzędu 300 mA w stanie bez obciążenia. Zawiera także zintegrowany sterownik zewnętrznego tranzystora N-MOSFET znacznie zmniejszający liczbę potrzebnych elementów zewnętrznych. Wyjście EXT steruje tranzystorem IRFB9N30A (Q1) o rezystancji kanału 0,45  $\Omega$ , napięciu wstecznym 300 V i prądzie przewodzonym 9 A. Cewka L1, dioda D1 i tranzystor Q1 stanowią fragment przetwornicy w topologii boost. Pętlę sprzężenia zwrotnego zrealizowano za pomocą rezystorów R1 i R3, natomiast napięcie wyjściowe jest filtrowane za pomocą kondensatora 680 nF/450 V (C5)*.* Linie PA0-15, PB13-15, PC0-12, PD0-1 są używane do sterowania lampami Nixie. Za pomocą drabinek rezystorowych zostały dołączone do złączy JP1 i JP2, których użyto do połączenia płyty kontrolera z płytką wyświetlacza.

Na płytce wyświetlacza zamontowano układ TSL238T (U1) będący czujnikiem natężenia światła, który zapewnia automatyczny dobór jasności świecenia cyfr. Układ ten dostarcza sygnał wyjściowy o częstotliwości proporcjonalnej do natężenia oświetlenia, który poprzez złącze JP3 jest podawany na wejście PB0 mikrokontrolera. Choć czujnik laserowy ma zintegrowany czujnik światła dziennego, celowo zastosowano osobny czujnik umieszczony na froncie po to, aby mierzył poziom światła padający bezpośrednio na wyświetlacze. Za sterowanie elektrodami Nixie są odpowiedzialne tranzystory bipolarne NPN typu MMBTA42 o maksymalnym napięciu wstecznym 300 V i prądzie przewodzenia do 100 mA. Wyświetlacze umieszczono w specjalnych podstawkach dla lamp LC513. Pomiędzy lampami L3, L4 a L5, L6 znajdują się dwie neonówki DS1 i DS2 umieszczona jedna nad drugą. Służą one do wyświetlania dwukropka pomiędzy minutami i godzinami.

#### Oprogramowanie

Oprogramowanie mikrokontrolera napisano w języku C++14 za pomocą kompilatora **gcc** w wersji **6.2** pracującego pod kontrolą systemu operacyjnego ISIX-RTOS. Jest ono dostępne na otwartej licencji GPL. Oprogramowanie można pobrać z repozytorium znajdującego się pod adresem *[https://www.boff.pl/](https://www.boff.pl/cgit/public) [cgit/public](https://www.boff.pl/cgit/public)***.**

Budowę firmware'u zegara przedstawiono na **rysunku 3**. Oprogramowanie podzielono na warstwę sterowników oraz warstwę aplikacji. Sterowniki są odpowiedzialne za obsługę: wyświetlacza Nixie, zegara RTC, czujnika laserowego, audio PWM oraz portu szeregowego.

Część aplikacyjną zrealizowano w postaci 4 wątków systemu ISIX. Wątek wizualizacji odpowiada za wyświetlanie danych na wyświetlaczu Nixie. W zależności od kontekstu jest to data, czas lub godzina alarmu. Wątek interpretacji gestów odczytuje stan czujnika VL6180 i w zależności od wykrycia odpowiednich gestów polegających na zbliżaniu ręki do czujnika i zatrzymaniu w pewnej odległości generuje zdarzenia, które są interpretowane przez wątek główny. Wykrywa on dwa rodzaje gestów: gest odczytu daty

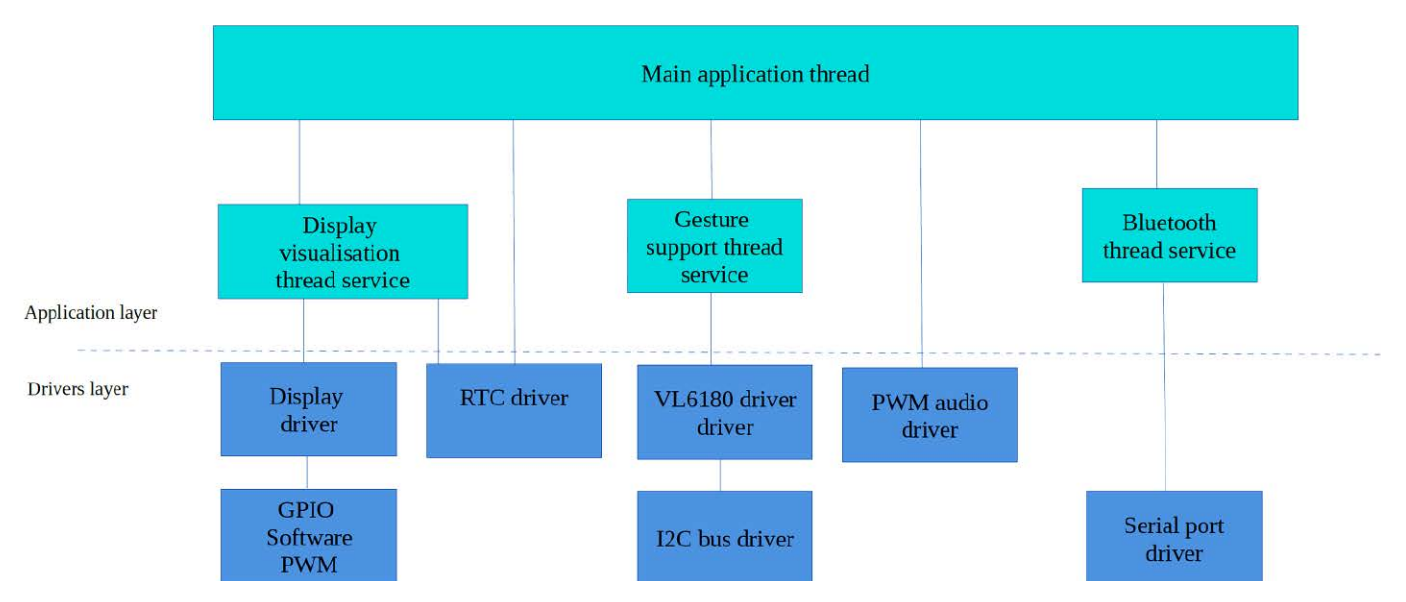

Rysunek 3. Budowa firmaware'u zegara

polegający na energicznym zbliżaniu ręki do czujnika i zatrzymaniu jej w odległości większej niż 5 cm oraz gest odczytu godziny alarmu polegający na energicznym zbliżaniu ręki i dotknięciu obudowy zegara.

Wątek Bluetooth jest odpowiedzialny za zarządzanie i konfigurację modułu HC-05 oraz interpretacje rozkazów otrzymywanych z aplikacji zainstalowanej na smartfonie. Po otrzymaniu stosownego komunikatu generuje on zdarzenie interpretowane przez wątek główny aplikacji.

Wróćmy do opisu warstwy sterowników. Z uwagi na to, że w projekcie przyjęto założenie płynnej regulacji jasności oraz efekt płynnego przejścia między cyframi, sterownik wyświetlacza musi każdą cyfrą sterować za pomocą sygnału PWM. W mikrokontrolerach STM32 mamy limitowaną liczbę wyprowadzeń, które mogą pełnić funkcję wyjścia sprzętowego sygnału PWM, natomiast do sterowania wyświetlaczem potrzebujemy aż 27 linii wyjściowych. Co prawda, jedynie 5 linii jest aktywnych w tym samym czasie i można pokusić się o dołączenie zewnętrznych demultiplekserów, jednak niepotrzebnie skomplikowałoby to budowę urządzenia. W związku z powyższym zdecydowano się na rozwiązanie w postaci programowego generowania sygnału PWM. Za generowanie sygnału PWM odpowiada klasa *soft\_pwm (plik soft\_pwm.cpp/hpp),* która wykorzystuje sygnał przepełnienia od układu czasowo-licznikowego T1 do wytwarzania przerwania. Licznik skonfigurowano tak, aby przerwanie było wywoływane z częstotliwością 25,6 kHz. Przy 8-bitowym liczniku

PWM zapewnia to uzyskanie częstotliwości odświeżania wyświetlacza równej 100 Hz, co jest wartością wystarczającą, aby zapobiec nieprzyjemnemu migotaniu cyfr. Przerwanie odpowiedzialne za generowanie sygnału PWM jest wywoływane ze stosunkowo dużą częstotliwością i nie powinno być blokowane, dlatego zostało skonfigurowane z najwyższym priorytetem i może wywłaszczać pozostałe przerwania. Priorytet przerwania *T1\_OVERFLOW* znajduje się również powyżej priorytetu przerwań blokowanych za pomocą rejestru **BASEPRI** przy wejściu do sekcji krytycznych systemu ISIX, w związku z tym wszystkie operacje związane z tym przerwaniem nie mogą wykorzystywać API systemu, a jedyną możliwością synchronizacji i komunikacji jest wykorzystanie operacji atomowych. Procedura obsługi przerwania od układu czasowo-licznikowego i najważniejsze elementy programowego generowania PWM są przedstawione na **listingu 1**.

Każde utworzenie nowej instancji klasy *soft\_pwm* powoduje wywołanie konstruktora, który za pomocą zmiennej atomowej *g\_locked* blokuje dostęp do obiektu *std:list*, a następnie dopisuje na koniec listy wskaźnik na nowo utworzony obiekt klasy. Jeśli przy próbie dopisania elementu lista jest pusta oznacza to, że układ czasowo-licznikowy nie został jeszcze uruchomiony. W związku z tym jest wywoływana funkcja, której zadaniem jest konfiguracja układu czasowo- -licznikowego T1, aby generował przerwania z częstotliwością 25,6 kHz. Podobnie, gdy obiekt klasy soft\_pwm kończy swój cykl życia, zostaje wywołany destruktor, który

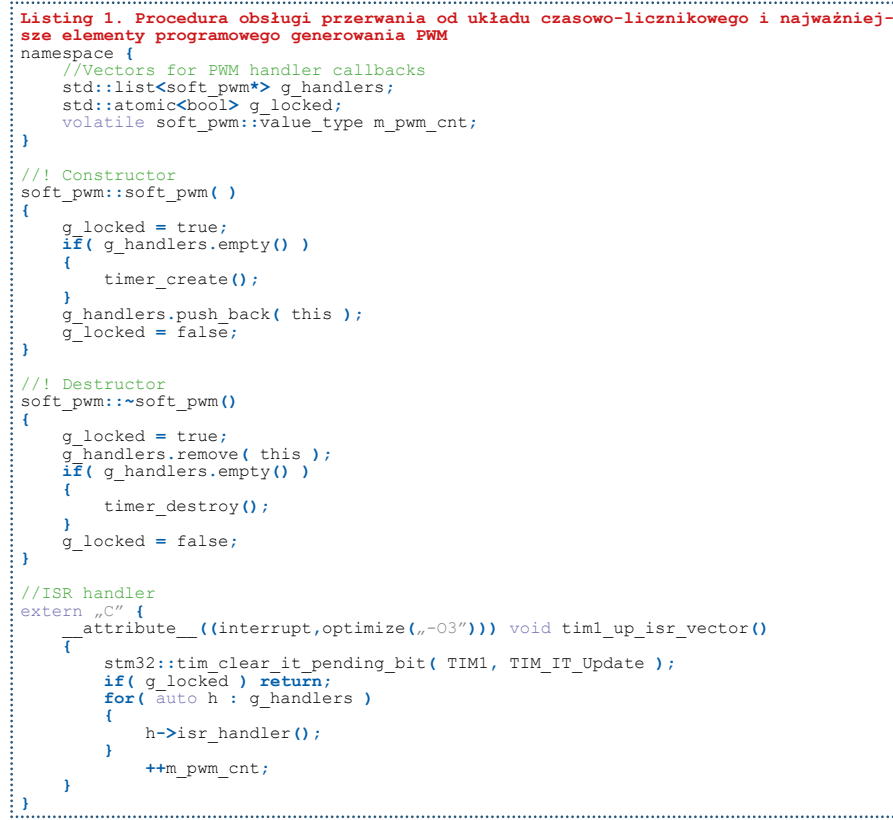

ustawia blokadę listy, a następnie kasuje element z listy odpowiadający temu obiektowi. Procedura obsługi przerwania *tim1\_ up\_isr\_vector()* jest funkcją zaprzyjaźnioną z klasą *soft\_pwm* i cyklicznie z częstotliwością 25,6 kHz wywołuje metody *isr\_handler()* dla wszystkich zarejestrowanych instancji klas. Wektor przerwania został zdefiniowany z dodatkowymi atrybutami nakazującymi kompilatorowi włączenie dla tej funkcji agresywnej optymalizacji. Wykorzystanie listy obiektów podłączanych pod procedurę przerwania umożliwia elastyczne tworzenie instancji klas *soft\_pwm*, zapewniając generowanie dowolnej liczby sygnałów PWM. Publiczne API klasy *soft\_pwm* pokazano na **listingu 2**.

#### Wykaz elementów: Płytka zegara Rezystory: (SMD 0805)  $R1:1 M<sub>2</sub>$ R2, R13: 10  $k\Omega$ R3: 9,31  $k\Omega$ R4: 47 k $\Omega$ R5, R9...R12, R14, R15, R17:  $4 \times 2,7$  k $\Omega$  (drabinka rezystorowa) R6, R8: 12  $k\Omega$ R7: 3  $k\Omega$ R16, R19: 20  $k\Omega$ Kondensatory: (SMD 0805) C1…C3, C6, C10…C13, C17: 100 nF C4: 470 mF/25 V C5: 680 nF/400 V (THT) C7, C15, C16: 22 nF C8, C9, C18: 47 µF (SMD "D") C14: 10  $\mu$ F (SMD)  $C19:1 \,\mu F$ Półprzewodniki: D1: MURS340T3OSCT-ND (dioda Schottky'ego, DO214AB) Q1: IRFB9N30A (TO-220) U1: DS32KHZ U2: MAX1771 (SO8) U3: SPX1117 (TO-252) U4: 7805 (SO8) U5: STM32F103 (LQFP64) U6: TS4990ID (SO8) Inne: B1: bateria CR2032 z gniazdem L1: 100  $\mu$ H (EPCOS 19×15) L2: 10 µH (SMD 1206) MOD1: moduł Bluetooth HC-06 SPK1: głośniczek LD-SP-U30/8A Płytka wyświetlacza Rezystory: R39...R42: 10  $k\Omega$  (SMD 1206)  $R43: 27 k\Omega$  (SMD 1206) R44, R45, R46, R47: 200  $\Omega$  (SMD 0603) Kondensatory: C1: 100 nF (SMD 0805) Półprzewodniki: D1…D4: LED 5 mm T2…T32: MMBTA42 (SOT-23) T33: AO3402 (SOT-23, MOSFET N) U1: TSL238T Inne: JP3, JP4: złącze 2×10 L3…L6: lampa Nixie LC-513 DS1, DS2: neonówka

```
Listing 2. Publiczne API klasy soft_pwm<br>// [Replace pin and change pwm level]
// !Replace pin and change pwm level
bool change_pin( const out& new_pin );
//! Change PWM bright value
void level( value_type pwm );
//! Set fast mode
void fast( bool m );
Listing 3. Publiczne metody klasy ste-
rownika wyświetlacza
 /** Put character on the display */
int putc( char ch );
/** Set display position */
int setpos( int x, int );
//! Set brightness
void brightness (bright_t val );<br>//! Get brightness
//! Get brightness
bright_t brightness() const;
//! Clear the display
void clear();
```
Wywołanie metody *change\_pin()* z referencją do obiektu *out* zawierającym nazwę i numer portu GPIO powoduje płynne zmniejszenie współczynnika wypełnienia sygnału PWM poprzednio przypisanego wyprowadzenia i jednocześnie płynne zwiększenie współczynnika wypełnienia dla nowego portu. Zastosowanie takiego triku umożliwia osiągnięcie ciekawego efektu wizualnego polegającego na płynnym efekcie przejścia z jednej cyfry w drugą. Metoda *level()* służy do ustawienia poziomu jasności wyświetlacza, należy tutaj podać wartości w zakresie od 0 do 255. Metoda fast umożliwia określenie, czy efekt przejścia między cyframi ma być szybki (0,1 s), czy powolny (1 s). Metoda fast ustawiana jest tylko dla sygnałów PWM odpowiedzialnych za dwukropki.

Klasa *soft\_pwm* jest klasą usługową wykorzystywaną przez właściwy sterownik wyświetlacza realizowany przez klasę *nixie\_ disp (pliki nixie\_disp.cpp/hpp)*. Sterownik wyświetlania udostępnia wysokopoziomowe API do obsługi cyfr. Na początku tworzy on 5 obiektów klas *soft\_pwm* odpowiadający odpowiednio cyfrom godzin, dwukropkowi oraz cyfrom minut *soft\_pwm m\_pwm[\_pwm\_ eof \_];.* Publiczne metody klasy sterownika wyświetlacza zgodne są z biblioteką strumieniową dla wyświetlaczy znakowych z libfoundation (**listing 3**).

Metoda *putc()* służy do wyświetlania znaku na bieżącej pozycji kursora, metoda *setpos()* ustawia kursor znaku na żądanej pozycji, metoda *brightness()* umożliwia ustawienie poziomu podświetlania, natomiast

```
Listing 4. Fragmenty funkcji obsługi wyświetlacza
            namespace { //Display digit confi g const constexpr out ports[][10] { //H1 { out(out::A,10), out(out::A,11), out(out::A,12) }, //H2 { out(out::A,0), out(out::A,1), out(out::A,2), out(out::A,3), out(out::A,4), out(out::A,5), out(out::A,6), out(out::A,7), out(out::A,8), out(out::B,13) }, //M1 { out(out::C,10), out(out::C,11), out(out::C,12), out(out::C,13), out(out::D,0), out(out::D,1) }, //M2 { out(out::C,0), out(out::C,1), out(out::C,2), out(out::C,3), out(out::C,4), out(out::C,5), out(out::C,6), out(out::C,7), out(out::C,8), out(out::C,9) }, //DOT lo
                   { out(out::B,15) },
 // Dot hi
 { out(out::B,14) }
 };
 //Off port marker
         constexpr out port off;
}
// Handle nixie digit
void nixie_disp::handle_digit( int val, size_t pos )
{
           const dev::out& d = val!=e_inval?ports[pos][val]:port_off ;
 //! Wait for fadein fade out
 while ( m_pwm[pos].change_pin( d ) )
 {
                   isix::wait_ms( 250 );
 }
}
```
metoda *clear()* zeruje wyświetlacz i ustawia kursor na pozycji początkowej. Pełna zgodność z biblioteką wyświetlaczy znakowych z *libfoundation* umożliwia wykorzystanie przeciążonego operatora "<<". Naturalnie, z uwagi na ograniczenia samego wyświetlacza, na pozycjach 0, 1, 3, 4 mogą być wyświetlane tylko cyfry, natomiast na pozycji 2 odpowiadającej za dwukropek interpretowane są jedynie znaki ":", "." """ oraz spacja. Najciekawsze fragmenty implementacji klasy wyświetlacza przedstawiono na **listingu 4**.

Tablica *ports* jest tablicą obiektów *dev::out* o wymiarach 5×10 zawierającą mapowanie poszczególnych portów mikrokontrolera na odpowiadające cyfry wyświetlacza. Zadeklarowano ją jako wyrażenie stałe, znane podczas kompilacji, więc kompilator umieści ją w pamięci Flash. Klasa *out* przechowuje informacje o nazwie portu oraz numerze pinu w postaci prywatnego pola o wielkości jednego bajtu i zawiera metody *port()/pin()*, które umożliwiają zdekodowanie informacji do postaci akceptowanej przez funkcję *gpio\_set()/ gpio\_clr().* Wyświetlenie znaku na wybranej pozycji realizowane jest przez prywatną metodę *handle\_digit().* Działanie tej metody polega na wybraniu z tablicy odpowiedniego elementu oznaczającego numer linii GPIO na podstawie cyfry oraz pozycji, a następnie wywołaniu metody *change\_pin()* z odpowiadającego obiektu klasy *soft\_pwm*. Jak już wspomniano, priorytet obsługi przerwania realizującego PWM znajduje się powyżej priorytetu maskowania przerwań sekcji krytycznych systemu, zatem nie ma możliwości realizacji powiadomień np. za pomocą semaforów systemowych. Aby zapobiec wykonaniu kolejnej sekwencji przenikania cyfr poprzez niespodziewanie rozpoczęcie nowego cyklu, metoda *change\_pin()* zwraca wartość **true**, gdy sterownik softpwm znajduje się w trakcie realizacji algorytmu przenikania. Jeśli wywołanie metody change\_pin() nie powiodło się, wówczas podejmujemy kolejną próbę po odczekaniu 250 ms. Nie jest to rozwiązanie zbyt eleganckie, ale dzięki takiemu podejściu przerwanie realizujące PWM nie jest nigdy wstrzymywane.

**Lucjan Bryndza, EP**

Prenumerujesz "Elektronikę Praktyczną" i "Elektronikę dla Wszystkich"? Masz prawo do **bezpłatnej prenumeraty** miesięcznika "Elektronik" w promocji 1+1=3 [www.avt.pl/prenumerata](http://www.avt.pl/prenumerata)

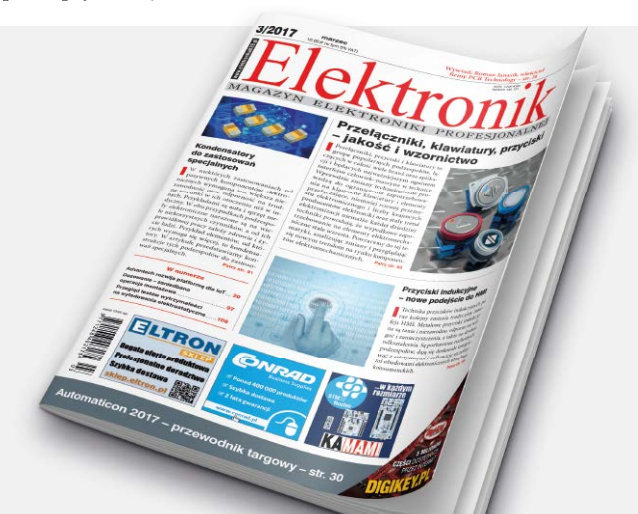

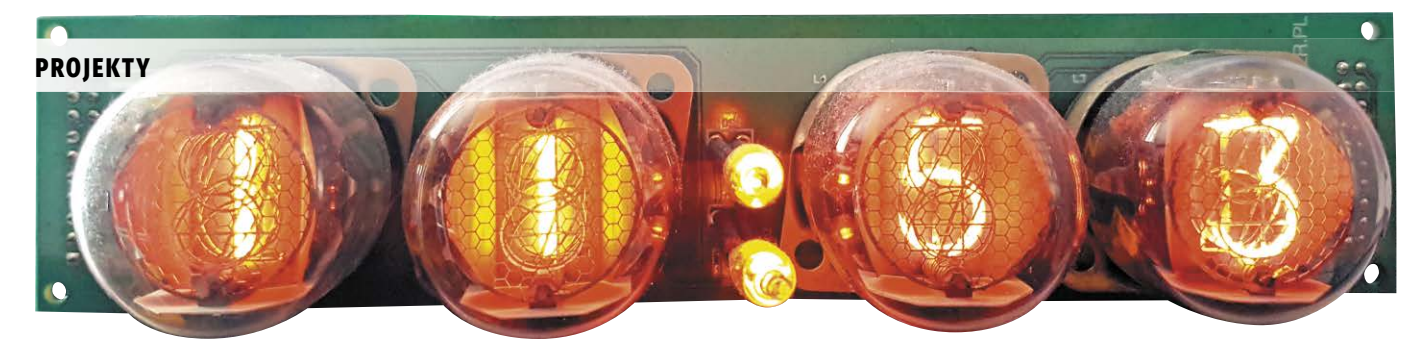

# Androidowy zegar Nixie (2)

*Na łamach czasopism elektronicznych oraz stronach internetowych opublikowano wiele projektów zegarków z lampami Nixie, w najróżniejszych konfi guracjach i opcjach. Były zarówno projekty oparte o popularne mikrokontrolery, były zegarki zbudowane na układach serii 74HC, a nawet zrealizowane na układach programowalnych. Jednak ten zegarek jest inny, ponieważ zastosowano w nim najnowsze zdobycze techniki, takie jak sensor laserowy lub sterowanie za pomocą smartfona. Uwaga: artykuł stanowi kontynuację projektu opisanego w EP 5/2017.*

Za komunikację ze światem zewnętrznym odpowiada wątek serwisu Bluetooth, który zajmuje się zarządzaniem modułem oraz realizuje obsługę protokołu pomiędzy zegarem, a aplikacją zewnętrzną. Serwis Bluetooth zaimplementowany został w klasie *remote\_ cmd\_serwer (pliki remote\_cmd\_server.cpp/ hpp)* i działa według algorytmu przedstawionego na **rysunku 4**. Rozpoczyna pracę

> **START** v Inicjalizacja peryferiów Mikrokontrolera oraz portu szeregowego

Autmatyczna detekcja prędkości transmisji modułu BT

> Czy układ odpowiedział Poprawnie na AT?

Konfiguracja modułu Nazwa, hasło, rola master

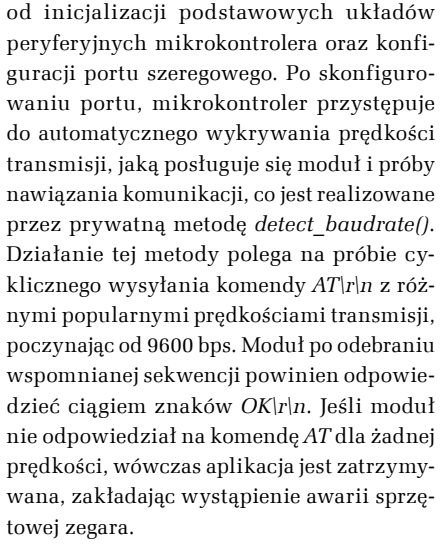

Po nawiązaniu komunikacji z modułem przechodzimy do fazy konfiguracji realizowanej przez prywatną metodę *configure()*. Konfiguracja polega na wysyłaniu odpowiednich poleceń *AT*, których zada-

niem jest: ustawienie domyślnej nazwy urządzenia, ustawienie domyślnego hasła do parowania, oraz trybu pracy

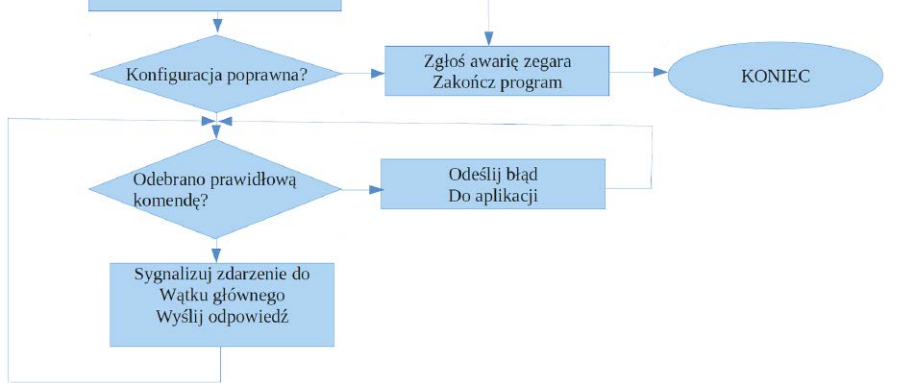

#### Rysunek 4. Algorytm działania serwisu obsługi Bluetooth

w roli podrzędnej slave. Tryb slave polega na tym, że moduł oczekuje na połączenie zgodne z protokołem RFCOMM. Po zakończeniu fazy konfiguracji serwis przechodzi

#### DODATKOWE MATERIAŁY NA FTP: <ftp://ep.com.pl>

user: 92822, pass: 37euo8qf

#### W ofercie AVT\* AVT-5582

#### Podstawowe informacje:

Androidowy zegar Nixie ma następujące parametry:

- y Wyświetlacz Nixie o wielkości cyfr 15,5 mm.
- yOdchyłka autonomicznego pomiaru czasu max ±1 min/rok.
- y Automatyczna zmiana czasu lato/zima.
- · Wygodne sterowanie za pomocą interfejsu Bluetooth i aplikacji dla systemu Android dostępnej w sklepie Play.
- y Podstawowa obsługa pozbawiona przycisków mechanicznych za pomocą zbliżeniowego czujnika laserowego.
- $\bullet$  Funkcja alarmu w trybie tygodniowym.
- y Automatyczne sterowanie poziomem jasności w zależności od natężenia oświetlenia, z możliwością ustawienia stałego poziomu podświetlania z aplikacji. • Efekt płynnego przejścia pomiędzy
- cyframi.
- yMożliwość zaprogramowania przedziału godzin, kiedy zegar ma być wyłączony np. w nocy, aby nie przeszkadzać oraz przedłużać żywotność lamp.
- Algorytm automatycznego odtruwania katod, przedłużający żywotność lamp.
- y Przyjemny dla ucha sygnał alarmu.
- y Zasilanie z zasilacza wtyczkowego 12 V, pobór mocy ok. 2 W (przy 50% jasności).

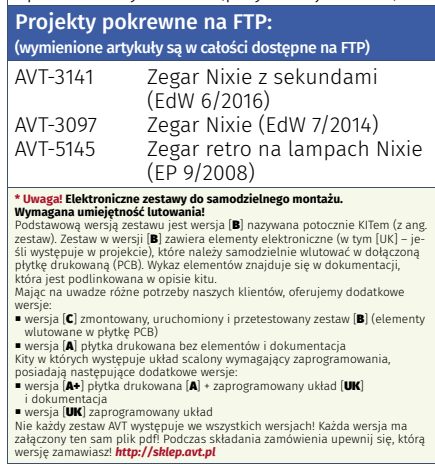

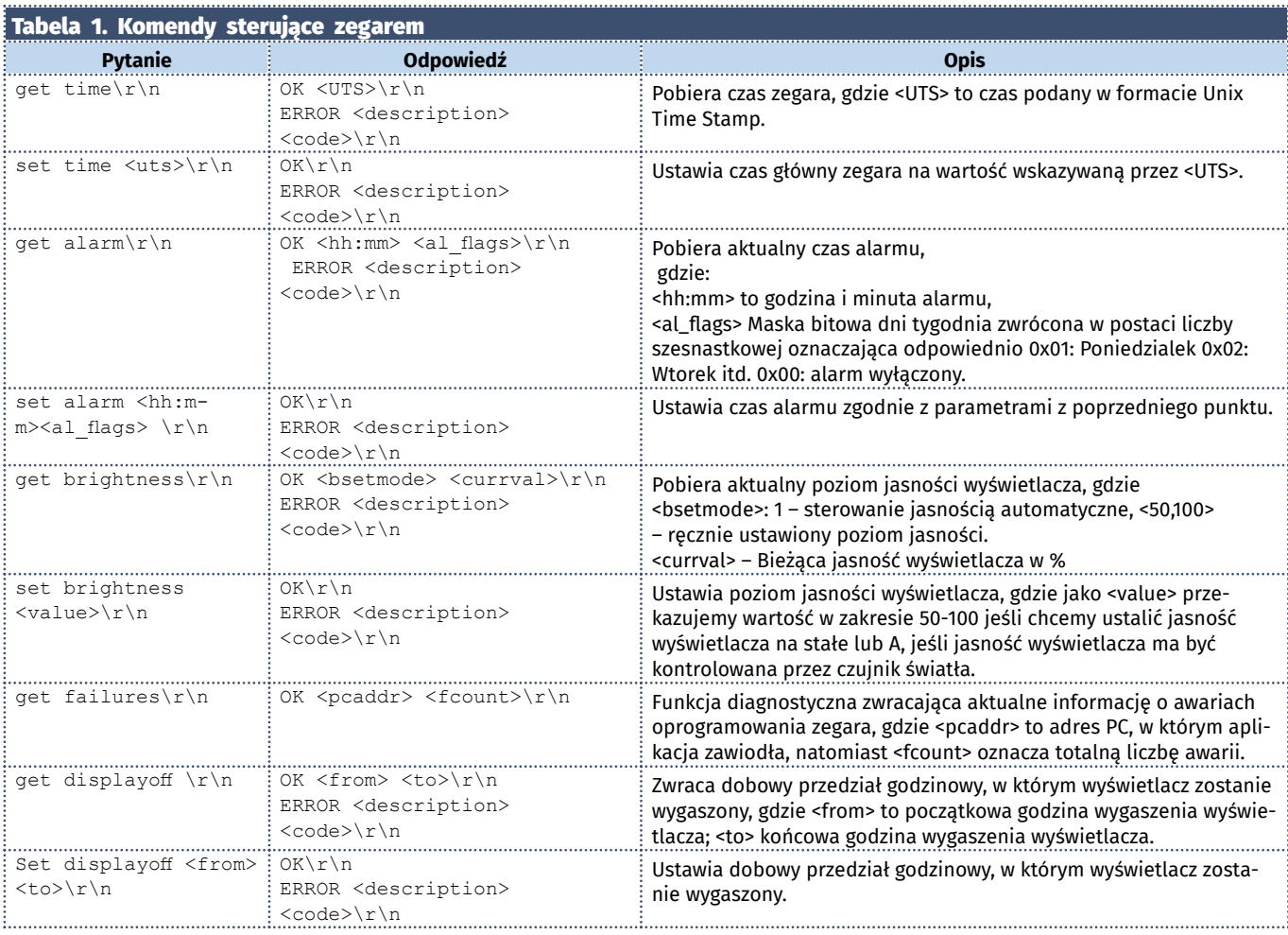

do wykonania pętli głównej, w której oczekuje na przesłanie komendy przez urządzenie zewnętrzne. Zestaw rozkazów sterujących dla zegara oparty jest o proste komendy tekstowe zakończone znakami *\r\n*. Dzięki takiemu rozwiązaniu możemy sterować zegarem bez konieczności posiadania dedykowanej aplikacji za pomocą terminala dołączonego do wirtualnego portu szeregowego. Jest to istotne na etapie eksperymentowania i uruchamiania układu. Po odebraniu ciągu znaków na porcie szeregowym zakończonym znakami *\r\n* aplikacja przechodzi do parsowania odebranego ciągu tekstowego. Jeśli odebrana komenda jest prawidłowa wówczas następuje wysłanie zdarzenia *EV\_QUERY* informującego wątek główny o odebraniu nowej komendy, a następnie serwer oczekuje na zdarzenie *EV\_ RESP*, które jest generowane przez aplikację główną po przetworzeniu komendy. Zdarzenie odpowiedzi może zawierać dodatkowe dane, które mają zostać przekazane do aplikacji zewnętrznej przez serwer komunikacyjny. Wszystkie komendy przesyłane są za pomocą znaków ASCII według schematu pytanie-odpowiedź, gdzie ogólny format rozkazu wygląda następująco:

Pytanie: get lub set <nazwa\_komendy> *<opcjonalne argumenty>*\r\n

**Odpowiedz:** OK *<opcjona lne argumenty>*\r\n

 $ERROR <$ opis> <kod\_numeryczny>\r\n Komunikacja z zegarem polega na wysłaniu komendy odczytującej (**get**) lub ustawiającej (**set**) wybrany parametr zakończonej znakami *\r\n* , po czym należy czekać na odpowiedź, zawierającą opcjonalnie zwrócone argumenty, lub kod błędu wraz z opisem i kodem numerycznym. Zestaw wszystkich komend zegara przedstawiono w **tabeli 1**.

Przy omawianiu oprogramowania zegara warto również wspomnieć o sposobie prowadzenia czasu, który jest realizowany przez **UTS** *(Unix Time Stamp)*. **UTS** jest systemem reprezentacji czasu, który mierzy liczbę sekund jaka upłynęła od 1 stycznia 1970 roku **UTC**, czyli od chwili nazwanej epoką Unixa. Choć ten sposób może wydawać się dziwny, ma szereg zalet w stosunku do zwykłego zliczania czasu realizowanego przez typowe zegarki RTC w formacie **BCD**. Przede wszystkim takie operacje, jak: porównywanie, dodawanie, odejmowanie są bardzo łatwe i sprowadzają się do zwykłych operacji arytmetycznych na pojedynczych liczbach *int32\_t* lub *int64\_t.* Nie ma konieczności skomplikowanego przeliczania ile minut składa się na godzinę, ile dni na miesiąc itp. Po prostu zegar pracujący w formacie **UTS** zwiększa zawartość licznika co 1 sekundę. Podobnie sprawdzanie warunku wystąpienia alarmu sprowadza się do operacji zwykłego porównania liczb. Główna

```
Listing 5. Wybór strefy czasowej
void _tzset_unlocked_r( struct _reent* )
{
        constexpr auto sechour = 3600;
         __tzinfo_type *tz = __gettzinfo ();
 {
 tz->__tzrule[0].off set = -1*sechour;
 tz->__tzrule[1].off set = tz->__tzrule[0].off set - 3600;
                tz ->>_{{\text{tzrule}}[0],ch = ,m'};<br>tz ->>_{{\text{tzrule}}[0],m = 3;}
 tz->__tzrule[0].m = 3;
 tz->__tzrule[0].n = 5;
 tz->__tzrule[0].d = 0;
                tz->tz-tzrule<sup>[0]</sup>.s = 2 * sechour;
tz->_tzrule[1].ch = ,m';<br>tz->_tzrule[1].m = 10;<br>tz->_tzrule[1].n = 5;<br>tz->_tzrule[1].d = 0;
                \tanctan x = 5;<br>
\tanctan x = 5;<br>
\tanctan x = 5;<br>
\tanctan x = 5;<br>
\tanctan x = 5;<br>
\tanctan x = 5;<br>
\tanctan x = 5;<br>
\tanctan x = 5; }
tzcalc_limits (tz->__tzyear);<br>_timezone = tz->__tzrule[0].offset;<br>_daylight = tz->__tzrule[0].offset != tz->__tzrule[1].offset;
 }
}
```
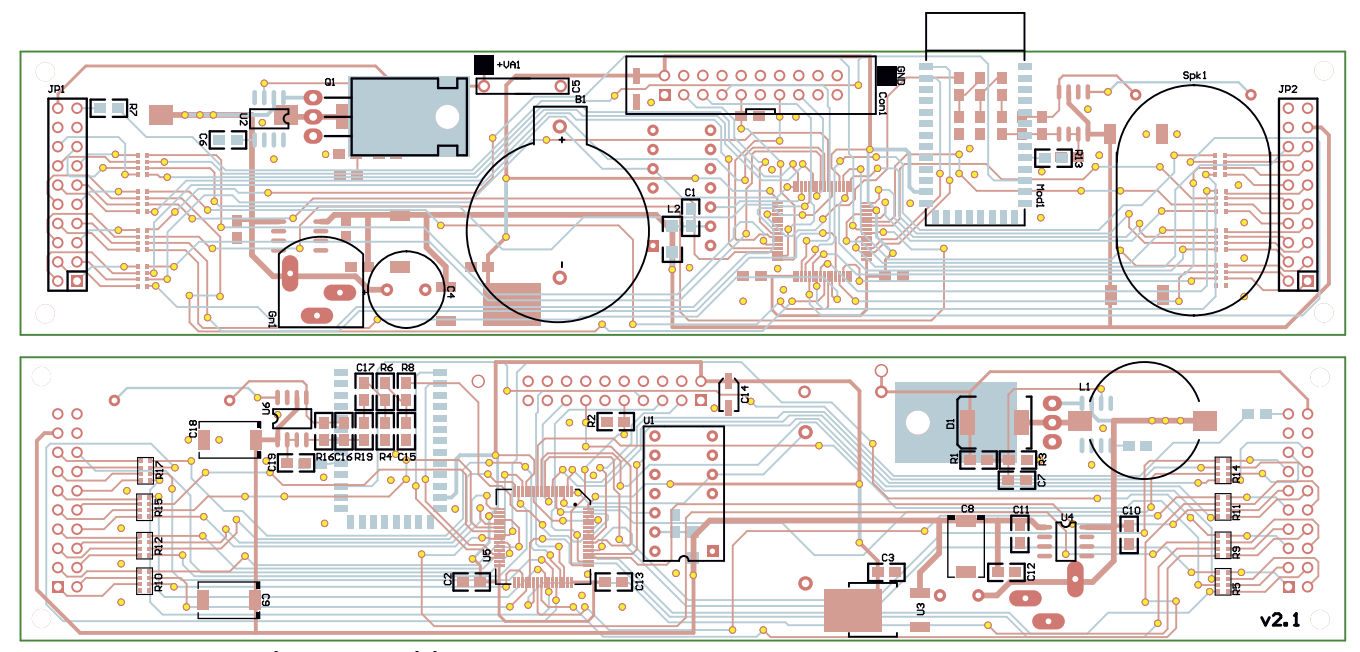

Rysunek 5. Schemat montażowy zegara Nixie

trudność dla **UTS** sprowadza się do końcowego przeliczenia formatu na czas lokalny, zgodnie z lokalną strefą czasową. Pomimo pozornego skomplikowania zaletą takiej interpretacji czasu jest również automatyczne uwzględnienie czasu letniego i zimowego bez konieczności przestawiania zegara. Przeliczanie z formatu **UTS** na czas lokalny jest zadaniem dość skomplikowanym, jednak biblioteka standardowa *libc* kompilatora z *GCC* posiada standardowe funkcje ułatwiające to zadanie. Funkcja *localtime\_r* służy do przeliczania czasu z formatu **UTS** na na czas lokalny, natomiast funkcja *mktime* przelicza czas lokalny na format **UTS**. Jedyną rzeczą jaką należy zrobić, to odpowiednio ustawić strefę czasową definiując funkcję void tzset unlocked r( struct reent\* ). Zadaniem tej funkcji jest wypełnienie struktury *\_\_tzinfo\_type* określającej strefę oraz godzinę zmiany czasu z letniej na zimowy i odwrotnie. W naszym przypadku zdecydowaliśmy się na ustawienie polskiej strefy czasowej *CEST.* Istnieje możliwość zdefiniowania dodatkowej funkcjonalności zegara obsługującej wiele stref czasowych, co pozostawiam jako zadanie domowe dla czytelników. Przykład ustawienia strefy czasowej dla polskiego czasu CEST wygląda następująco, jak na **listingu 5**.

Struktura *tzinfo\_type* zawiera dwie struktury *\_\_tzrule\_type[0] \_\_tzrule\_type[1]* odpowiedzialne odpowiednio za czas letni, oraz za czas zimowy. Pole offset w strukturze *\_\_ tzrule\_type* określa przesunięcie czasu w sekundach względem GMT, odpowiednio dla czasu letniego i zimowego. Pola *m/n/d* określają miesiąc , dzień tygodnia, oraz dzień miesiąca zmiany czasu z letniego na zimowy, lub zimowego na letni. Dodatnie powyższej funkcji spowoduje, że funkcje biblioteczne *localtime/mktime* będą prawidłowo

przeliczały czas z formatu **UTS** na lokalny czas **CEST**. Pierwsze mikrokontrolery rodziny STM32 jako zegar **RTC** posiadały prosty licznik 32-bitowy zwiększający swoją zawartość co 1 sekundę, tak więc nadają się idealnie do automatycznego prowadzenia czasu w formacie UTS. Niestety w nowszych wersjach układów producent wycofał się z tego rozwiązania, wybierając gorsze rozwiązanie w postaci zegara RTC zliczającego w **BCD**.

Aplikacja dla systemu *Android* służąca do komunikacji została przygotowane z wykorzystaniem oprogramowania *"Android Studio"*, i wykorzystuje profil *Bluetooth-SPP* do komunikacji z zegarem. Oprogramowanie zostało napisane zgodnie z wytycznymi "*Material Design*" i zawiera zestaw prostych i intuicyjnych formatek, które umożliwiają w wygodny sposób ustawienie wszystkich parametrów. Oprogramowanie działa w dwóch wątkach jeden wątek odpowiedzialny jest za realizację komunikacji *Bluetooth* natomiast drugi wątek realizuje operacje interfejsu użytkownika. Komunikacja po *Bluetooth* realizowana jest w klasie *BluetoothSPP (plik BluetoothSPP.java)* i sprowadza się do otwarcia domyślnego interfejsu Bluetooth, i próby nawiązania komunikacji, gdzie jako identyfikator protokołu SPP należy podać ciąg:

#### **private** final **UUID** UUID SPP = **UUID.fromString(**,00001101-0000-1000-8000-00805F9B34FB");

Niestety szczegółowe umówienie aplikacji Android wykracza poza łamy niniejszego artykułu, i zostanie pominięte. Zainteresowanych czytelników odsyłam do kodu źródłowego.

#### Montaż i uruchomienie

Shemat montażowy płytki sterownika zegara oraz wyświetlacza przedstawiono

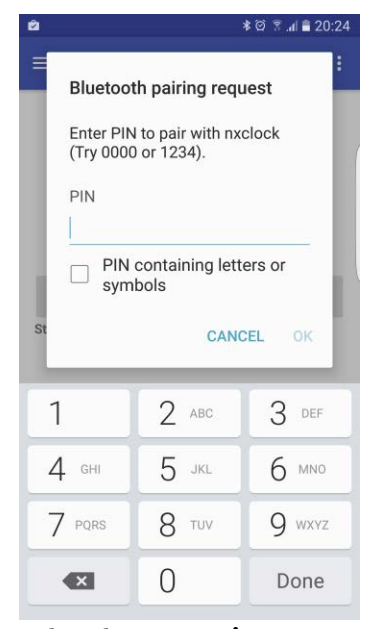

Rysunek 6. Okno parowania

na **rysunku 5**. Całość wykonano z użyciem elementów SMD 0805, poza kondensatorami wysokonapięciowymi, tranzystorami mocy oraz podstawkami pod lampy. Montaż rozpoczynamy od płytki wyświetlacza. Najpierw montujemy rezystory, następnie tranzystory wysokonapięciowe *MMBTA42*, oraz czujnik oświetlenia *TSL238*. Na koniec montujemy gniazda do lamp NIXIE, oraz dwurzędowe goldpiny stanowiące interfejs połączeniowy z płytką sterownika. Po zmontowaniu płytki wyświetlacza przystępujemy do montażu sterownika. Najpierw montujemy dyskretne elementy SMD kondensatory, rezystory, a następnie przystępujemy montażu półprzewodnikowych elementów SMD. Kolejną czynnością jest montaż modułu Bluetooth HC-05, większych elementów przewlekanych, oraz złącz. Po zakończeniu montażu przystępujemy do uruchomienia płyty głównej, w tym celu do złącza *GN1* podłączamy

#### Androidowy zegar Nixie

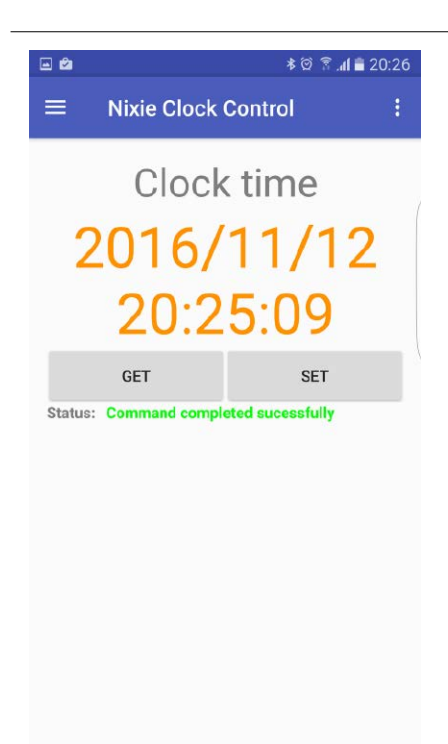

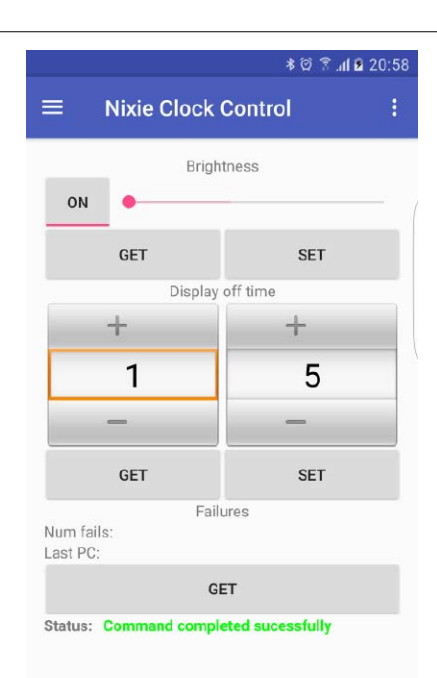

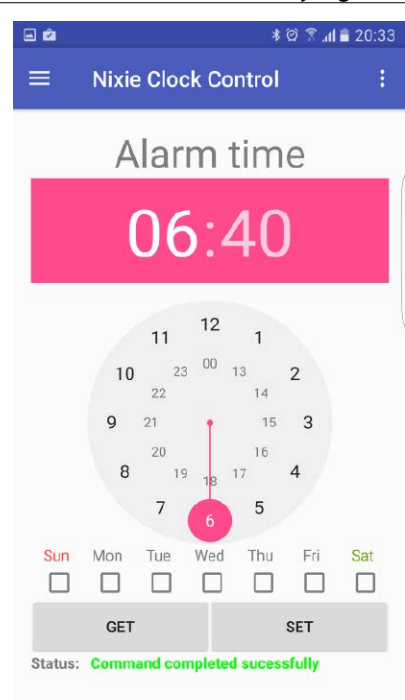

zasilacz laboratoryjny ustawiony na napięcie *12V* i ograniczeniu prądowym *200mA*. Należy tutaj zachować szczególną ostrożność ponieważ pracująca przetwornica dostarcza napięcia *165V*, co może stanowić zagrożenie. Po podłączeniu zasilania należy sprawdzić poprawność napięć zasilających: napięcie na wyjściu stabilizatora **U4** powinno mieć wartość *5V*, natomiast napięcie na wyjściu stabilizatora **U3** powinno być zbliżone do *3,3V*. Należy również sprawdzić poprawność działania przetwornicy dostarczającej napięcia dla lamp, gdzie wartość napięcia powinna być zbliżona do *165V*. Jeśli napięcie znacząco odbiega od wartości zadeklarowanej należy sprawdzić jakość cewki **L1**, oraz ewentualnie skorygować wartości rezystorów w dzielniku (**R1** oraz **R3**). Zaleca się użycie rezystorów o tolerancji 1%. Na zakończenie należy również sprawdzić ogólny pobór prądu przez układ, który przy niezaprogramowanym mikrokontrolerze i odłączony wyświetlaczu nie powinien przekraczać 30mA. Gdy już będziemy pewni co do prawidłowości napięć zasilających możemy przystąpić do wgrania oprogramowania do mikrokontrolera. W tym celu do złącza **CON1** należy podłączyć programator zgodny ze standardem *JTAG* np. *BF-30* czy *STLINK-v1*, a następnie za pomocą oprogramowania *openocd*, lub innego preferowanego zaprogramować mikrokontroler plikiem *btnxclock.hex*. Po zaprogramowaniu układu należy odłączyć zasilanie, dołączyć płytkę wyświetlacza, a następnie ponownie uruchomić zegar. W tym momencie na wyświetlaczu powinien pojawić się przez 10 sekund ciąg szybko zmieniających się cyfr. Zadaniem szybko zmieniającego się ciągu cyfr jest odtruwanie katod wyświetlacza, które również

#### Rysunek 7. Okno główne Rysunek 8. Widok okna konfiguracyjnego

może być wykorzystane do kontroli stanu lamp. Należy zaobserwować czy na wyświetlaczu na pozycjach dziesiątek godzin pojawiają się na przemian cyfry 0,1,2 na pozycji jednostek godzin i minut cyfry 0-9, oraz na pozycji dziesiątek minut cyfry 0-5. Jeśli zaobserwujemy brak świecenia którejś z cyfr lub świecące naraz dwie cyfry należy odłączyć zasilanie i zweryfikować poprawność montażu, prawidłowe działanie tranzystorów MMBTA42 oraz sprawność lamp LC513. Jeśli wszystko działa poprawnie po wykonaniu sekwencji odtruwania na wyświetlaczu powinna pojawić się godzina **0:00** oraz migający dwukropek. Możemy również sprawdzić poprawność działania czujnika laserowego, oraz działanie układu audio. Przybliżając rękę do czujnika i zatrzymując w odległości większej niż 5 cm z głośnika powinniśmy usłyszeć sygnał dźwiękowy, a na wyświetlaczu powinna pojawić się data **1-01.**

#### Eksploatacja urządzenia

Zaprezentowany zegar do prawidłowej pracy wymaga smarthphona z systemem *Android*, gdyż bez dostępu do telefonu nie będziemy mieli możliwości ustawienia aktualnego czasu. Istnieje również możliwość napisania dedykowanej aplikacji dla innego systemu np. iOS, czy komputera PC ponieważ protokół jest stosunkowo prosty i publicznie dostępny. (Zachęcam do tego czytelników). W ostateczności możemy skorzystać terminala i wirtualnego portu szeregowego w systemie Windows czy Linux i wymagane komendy wpisać ręcznie. Aplikację dla systemu Android możemy zainstalować bezpośrednio ze sklepu Play korzystając z linku: [https://play.google.com/store/apps/](https://play.google.com/store/apps/details?id=pl.boff.btc.nixieclockcontrol) [details?id=pl.boff.btc.nixieclockcontrol](https://play.google.com/store/apps/details?id=pl.boff.btc.nixieclockcontrol) 

#### Rysunek 9. Widok okna alarmów

na komputerze PC, lub bezpośrednio z "*Play Store*" w telefonie wyszukując aplikację "*Nixie Clock Control*". Po uruchomieniu aplikacji powinno pojawić się okno parowania z zegarem w oknie należy wpisać pin urządzenia **00972** (**rysunek 6**). Po pomyślnym sparowaniu urządzenia powinniśmy zostać przeniesieni na ekran główny, dotyczący aktualnego czasu. Aby poprawnie zsynchronizować czas zegara z naszym telefonem należy wcisnąć przycisk **SET** (**rysunek 7**).

Po ustawieniu czasu możemy również w zakładce "*Ustawienia*" skonfigurować jasność wyświetlacza, na automatyczną pochodzącą z czujnika światła wciskając przycisk ON, lub ręczną przesuwając suwak jasności na odpowiednią pozycję, a następnie wysłać ustawienia wciskając przycisk **SET** (**rysunek 8**). Możemy również ustawić przedział godzinowy w jakim wyświetlacz będzie wygaszony, co przedłuża żywotność lamp, lub jest przydatne jeśli zegar przeszkadza podczas snu. Ustawienie wartości 0-0 spowoduje, że wyświetlacz będzie zawsze aktywny.

Codzienna eksploatacja zegara sprowadzać się będzie do korzystania głównie z zakładki alarmów (**rysunek 9**)*,* gdzie mamy możliwość zdefiniowania alarmu w cyklu tygodniowym. Co jakiś czas należy korygować ustawienia czasu zegara uruchamiając aplikację i wciskając na ekranie głównym przycisk **SET** jeśli stwierdzimy, że zegar spieszy lub spóźnia się. Z uwagi na precyzyjny generator kwarcowy nie powinno to mieć miejsca zbyt często. Aplikacja została zaprojektowana tak, aby zapewnić współpracę się z kilkoma zegarami jednocześnie. Wybór aktywnego zegara jest możliwy dzięki zakładce "*Paired devices*".

#### **Lucjan Bryndza, EP**